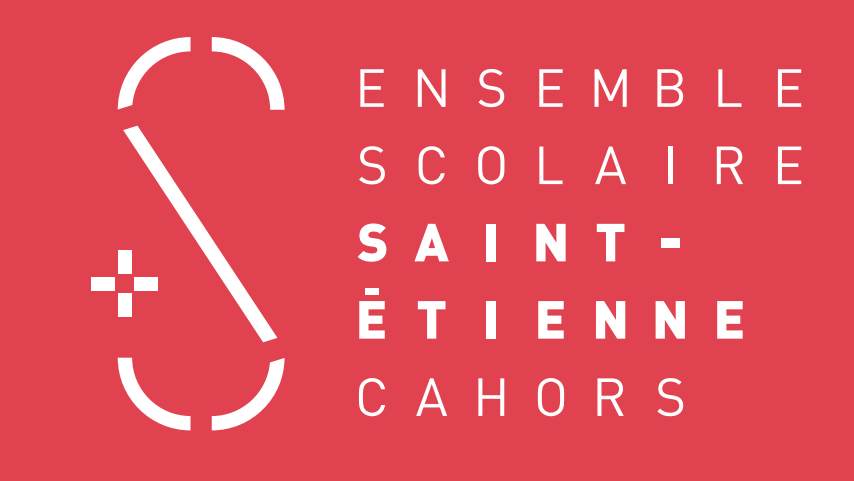

### DOSSIER À COMPLÉTER ET CONSERVER PAR L'ÉLÈVE

*pendant la période de formation avec l'aide de son tuteur.*

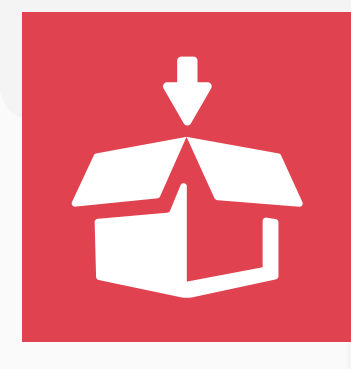

# COLLECTE D'INFORMATIONS SUR LA PFMP EN VUE DE LA RÉALISATION DU RAPPORT DE STAGE

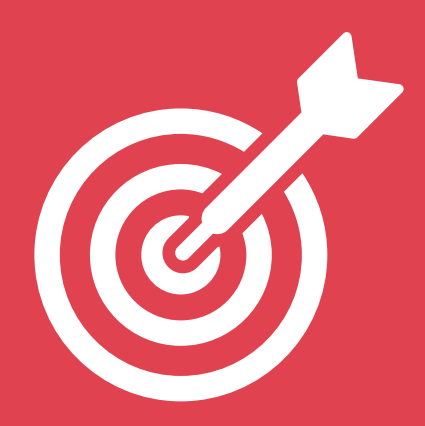

# QUELQUES CONSEILS AVANT DE COMMENCER

## Les Périodes de Formation en Milieu Professionnel

représentent une partie importante des apprentissages Baccalauréat Professionnel (22 semaines en tout). Les rapports réalisés au cours de ces 3 années, feront l'objet d'un dossier de synthèse de PFMP en classe de terminale, qui sera évalué pour l'examen final.

#### QUELQUES CONSEILS POUR LA RÉALISATION DU RAPPORT DE PFMP

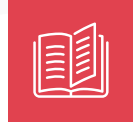

#### $\rightarrow$  Le document

- Format : proche du A4 *(vertical, horizontal, carré 210 x 210 mm...)*
- Nombre de pages : 12 minimum *(hors annexes)*
- Pages créées en vis-à-vis et imprimées en recto-verso
- Reliure : piqûre à cheval *(agrafes)*, wire'o *(spirale métallique),* dos carré collé, couture... *(éviter la reliure plastique trop bureautique)*

• Couvertures rigides, imprimées sur un **papier adapté** 

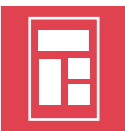

#### $\rightarrow$  La mise en page

Prévoir des marges suffisantes tout autour de la page *(bord tournant aéré)* Utiliser des colonnes pour mettre en page le texte Numéroter les pages à l'aide d'un gabarit Faire un sommaire Hiérarchiser le texte : Titres, sous-titres... Ne pas utiliser plus 2-3 typographies différentes

Utiliser des typographies lisibles, ne pas utiliser un corps trop important (12 pt max.) Ne pas surcharger les pages de décors inutiles. Rester sobre pour laisser la part belle aux visuels.

#### $\rightarrow$  Le contenu

#### Articulation du document :

 une page de garde *(présentant : le nom / prénom - le diplôme préparé / le nom de l'établissement scolaire - les dates et année de stage - le nom et logo de l'entreprise l'activité de l'entreprise)*

- un sommaire
- une introduction générale
- la présentation du lieu de PFMP
- la présentation des 3 activités principales de la PFMP *(chaque activité commence par une petite introduction et se clôture par une conclusion)*
- une conclusion générale

Les différentes étapes des 3 activités *(réception du projet, recherches, crayonnés, premier jet, retours, modifications, différentes versions, finalisation)* sont largement illustrées Légender TOUS les visuels présentés

Faites lire et relire plusieurs fois votre rapport à des correcteurs différents afin d'éviter les fautes d'orthographe.

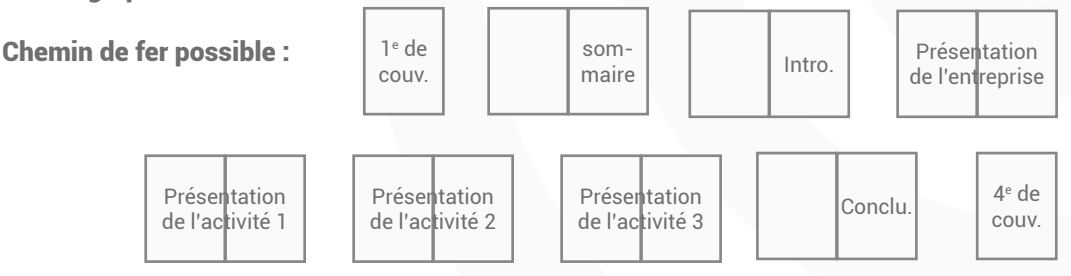

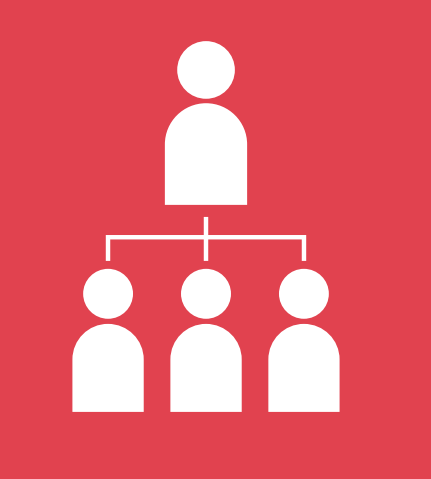

# PRÉSENTATION DU LIEU DE PFMP

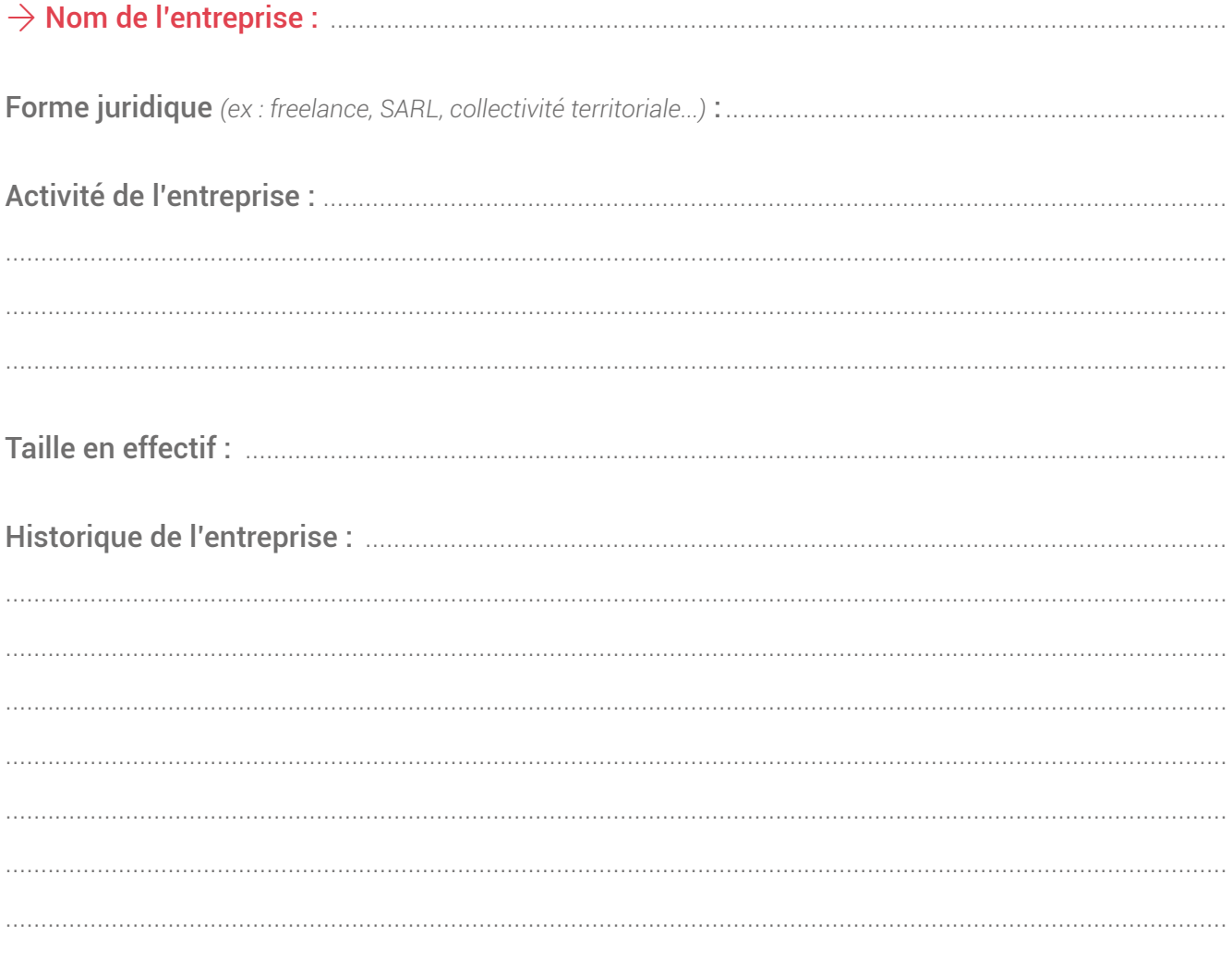

Organigramme de l'entreprise (les différents services)

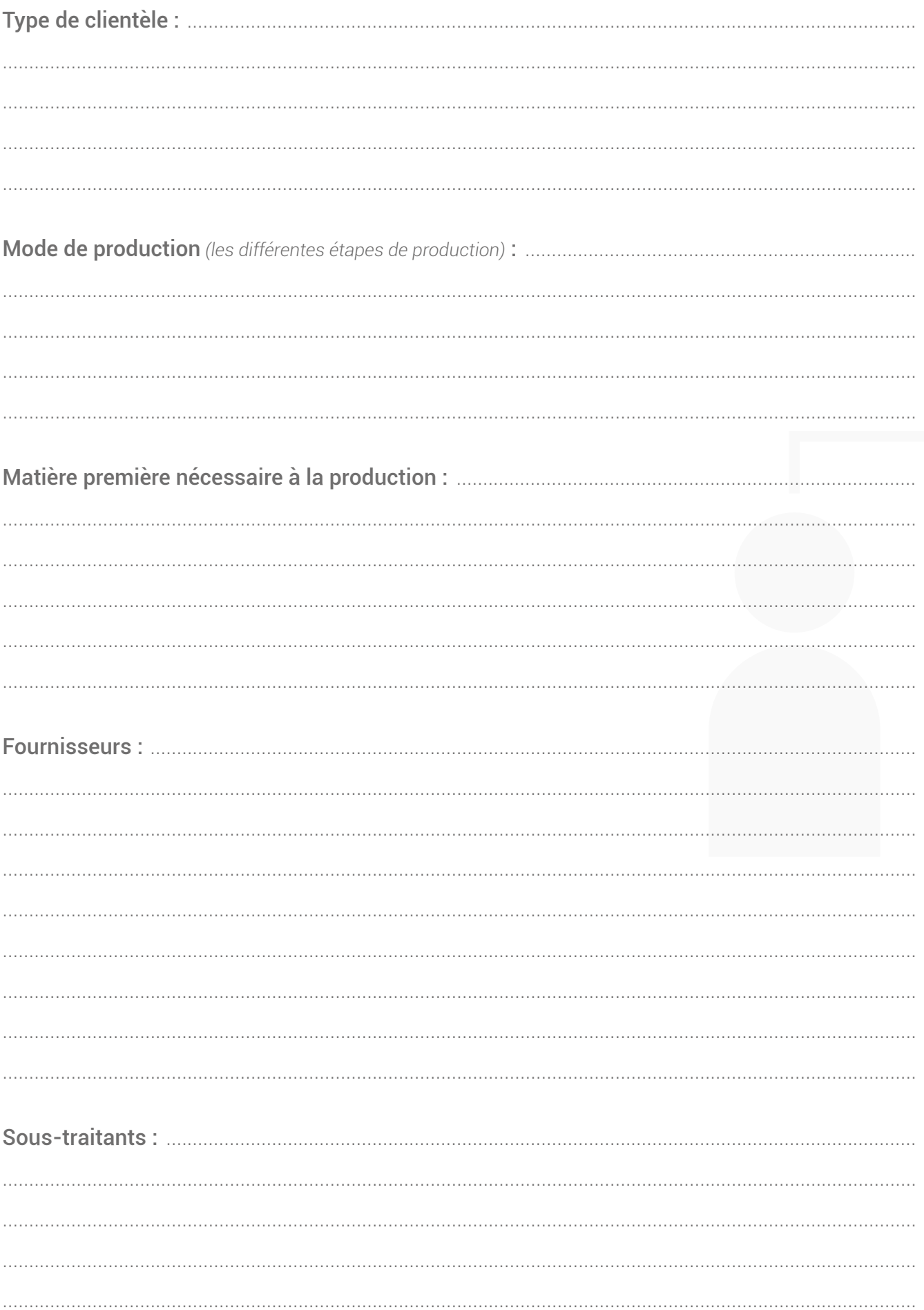

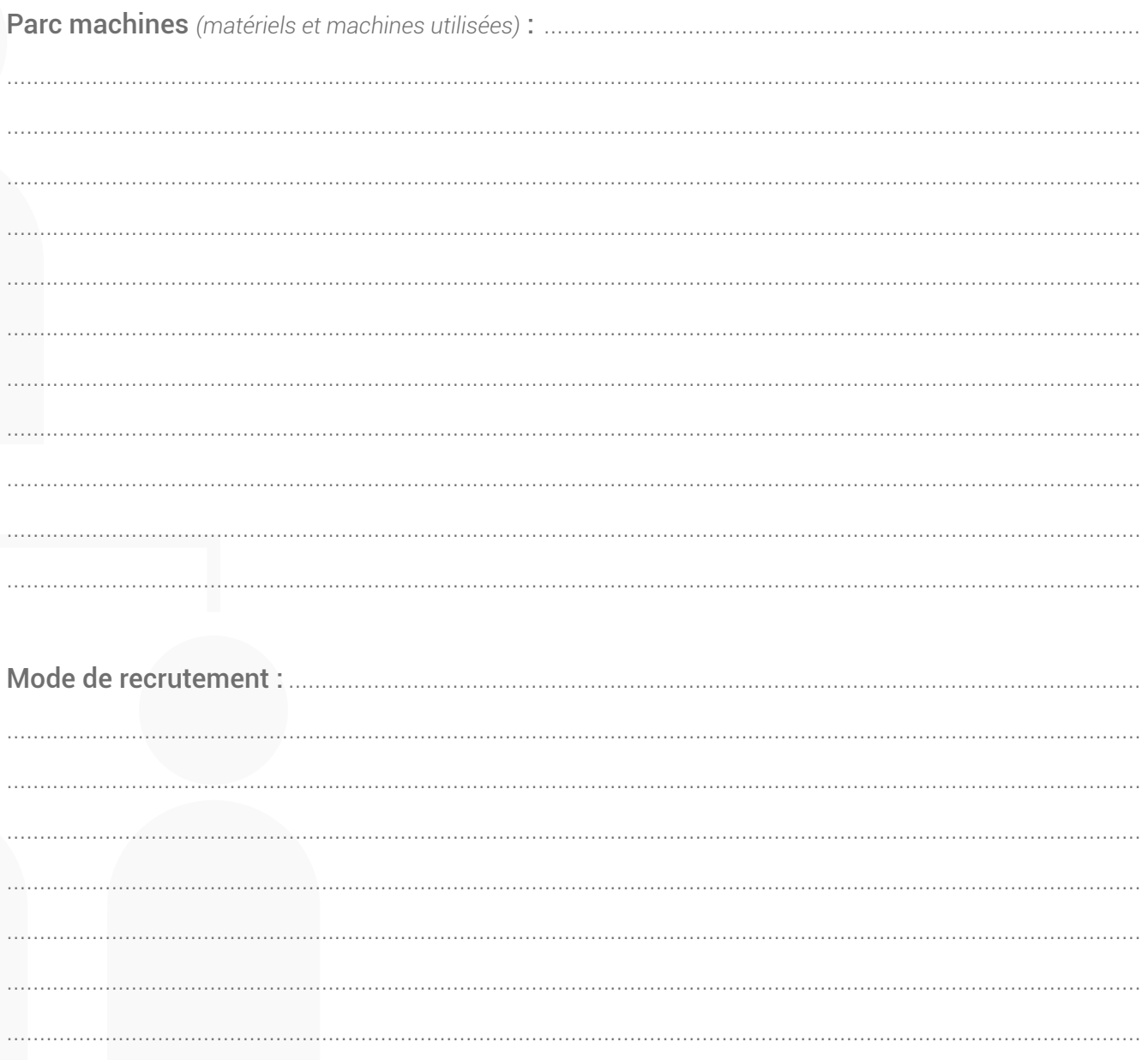

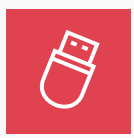

#### $\rightarrow$  Collecte

- · Se procurer le logo de votre entreprise d'accueil
- · l'AVOIR sous forme numérique sur une clé USB
- · Dans une pochette et/ou sous forme numérique, rassembler tout type de documents permettant de présenter l'entreprise d'accueil, d'illustrer les différents projets qui y sont réalisés... afin de pouvoir en parler dans votre rapport de stage.

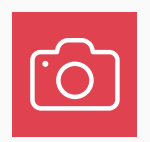

#### $\rightarrow$  Prise de vue

Après en avoir demandé l'autorisation à votre tuteur, photographier sous différents angles votre poste de travail, les locaux, les machines... Sélectionner les 5 meilleures photos, les avoir sous forme numérique sur une clé USB.

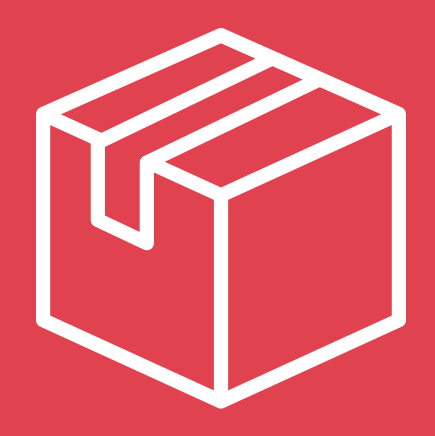

# PRÉSENTATION DE L'ACTIVITÉ 1

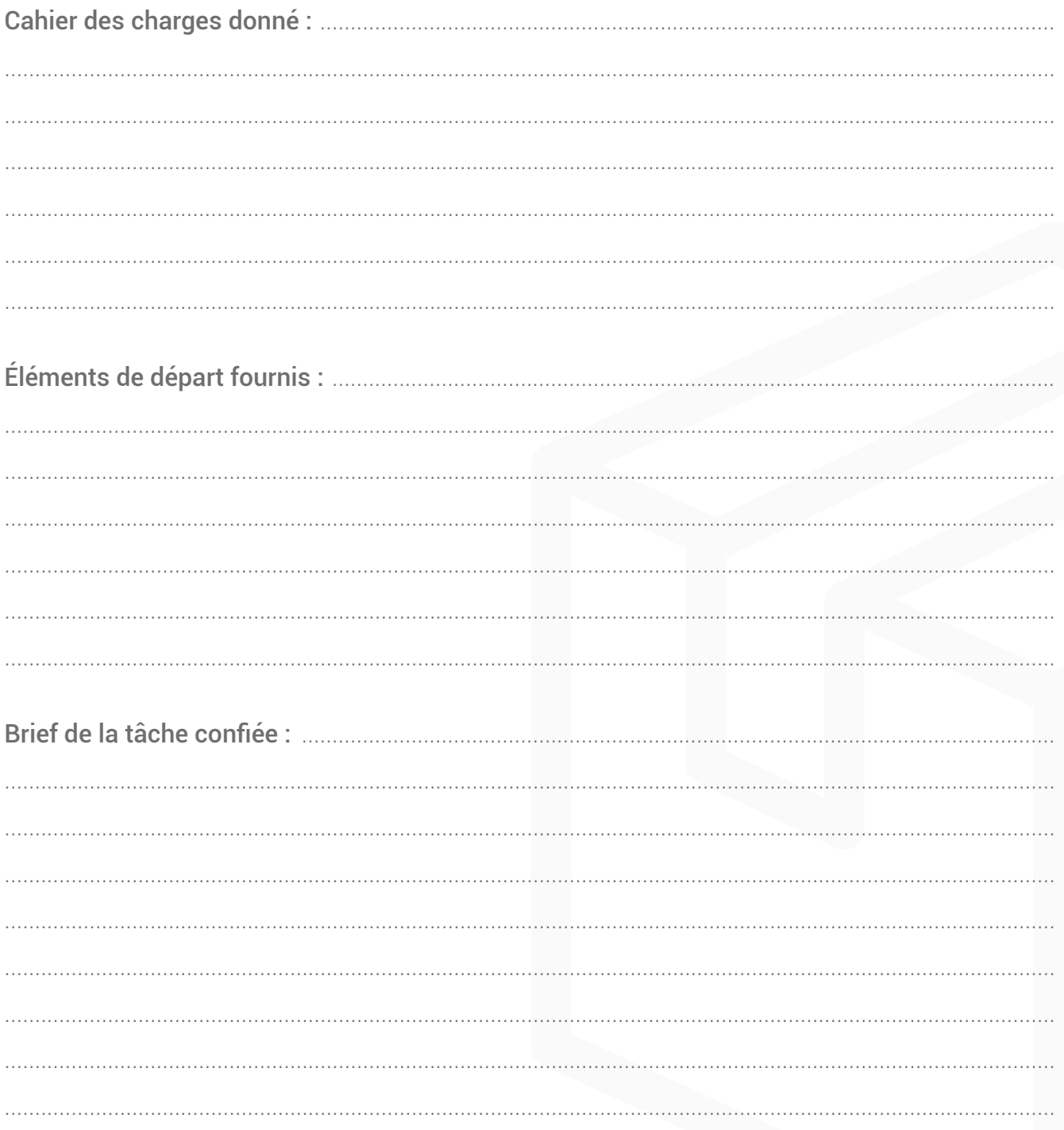

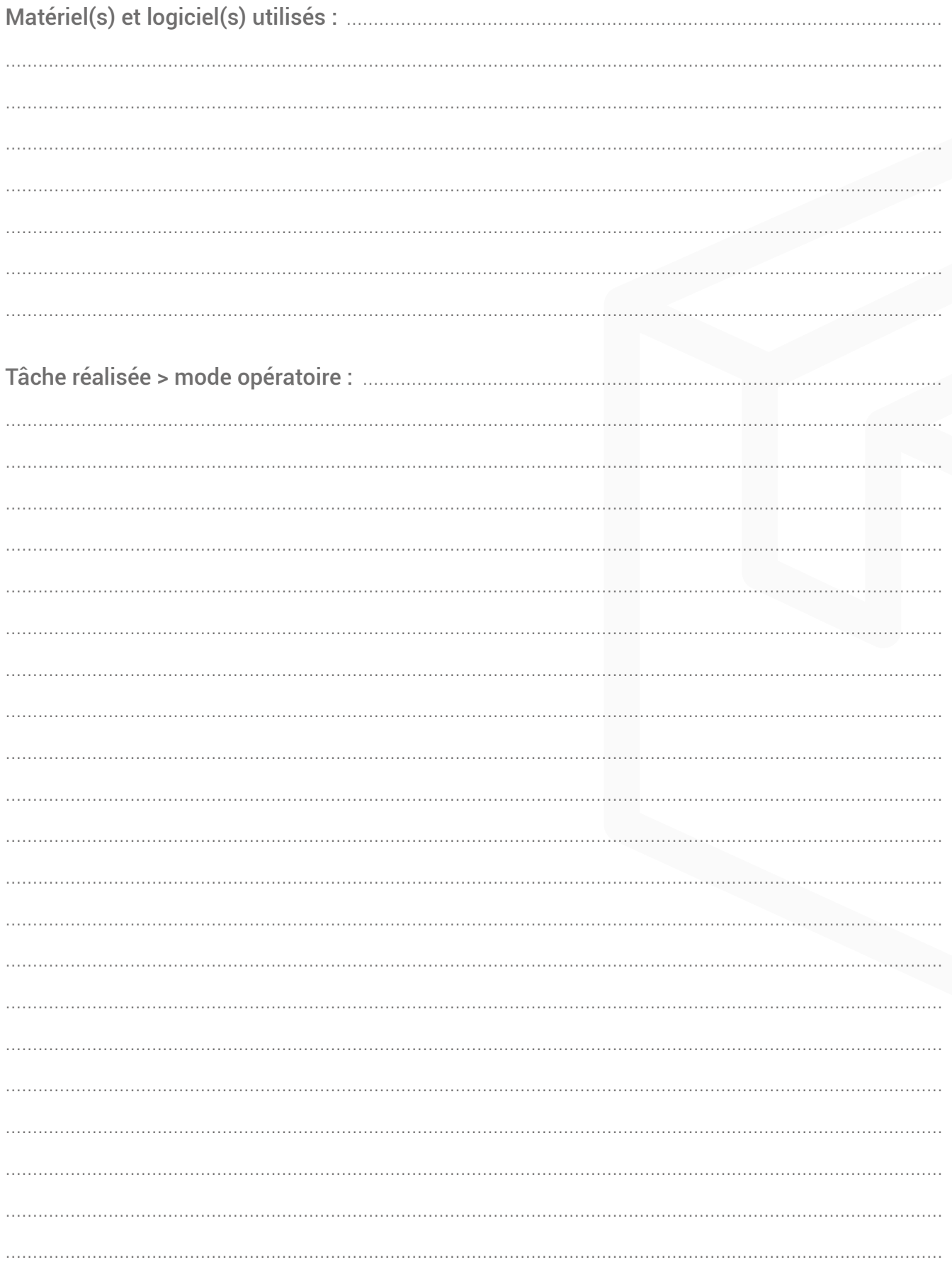

![](_page_10_Picture_21.jpeg)

![](_page_10_Picture_4.jpeg)

 $\rightarrow$  Collecte d'illustrations<br>• Se procurer sur une clé USB, des fichiers (pdf ou jpg) des éléments produits lors des différentes étapes de leurs réalisation. Scanner les croquis préparatoires.

![](_page_11_Picture_0.jpeg)

# PRÉSENTATION DE L'ACTIVITÉ 2

![](_page_12_Picture_14.jpeg)

![](_page_13_Picture_7.jpeg)

![](_page_14_Picture_19.jpeg)

![](_page_14_Picture_3.jpeg)

 $\rightarrow$  Collecte d'illustrations<br>• Se procurer sur une clé USB, des fichiers (pdf ou jpg) des éléments produits lors des différentes étapes de leurs réalisation. Scanner les croquis préparatoires.

![](_page_15_Picture_0.jpeg)

# PRÉSENTATION DE L'ACTIVITÉ 3

![](_page_16_Picture_14.jpeg)

![](_page_17_Picture_7.jpeg)

![](_page_18_Picture_19.jpeg)

![](_page_18_Picture_3.jpeg)

 $\rightarrow$  Collecte d'illustrations<br>• Se procurer sur une clé USB, des fichiers (pdf ou jpg) des éléments produits lors des différentes étapes de leurs réalisation. Scanner les croquis préparatoires.

### AUTO-ÉVALUATION DE SON DOSSIER :

![](_page_19_Picture_111.jpeg)